# GUIDA ISCRIZIONE AI CORSI AGGIORNAMENTO UNIFI

1 – DA DOVE INIZIARE?

DALLA HOMEPAGE DI ATENEO [www.unifi.it](http://www.unifi.it/) IN ALTO A DESTRA SI CLICCA SU servizi online

SE non si è mai stati allievi dell'Ateneo fiorentino si va su FUTURI STUDENTI Altrimenti si clicca il link evidenziato in rosso nella schermata qui sotto

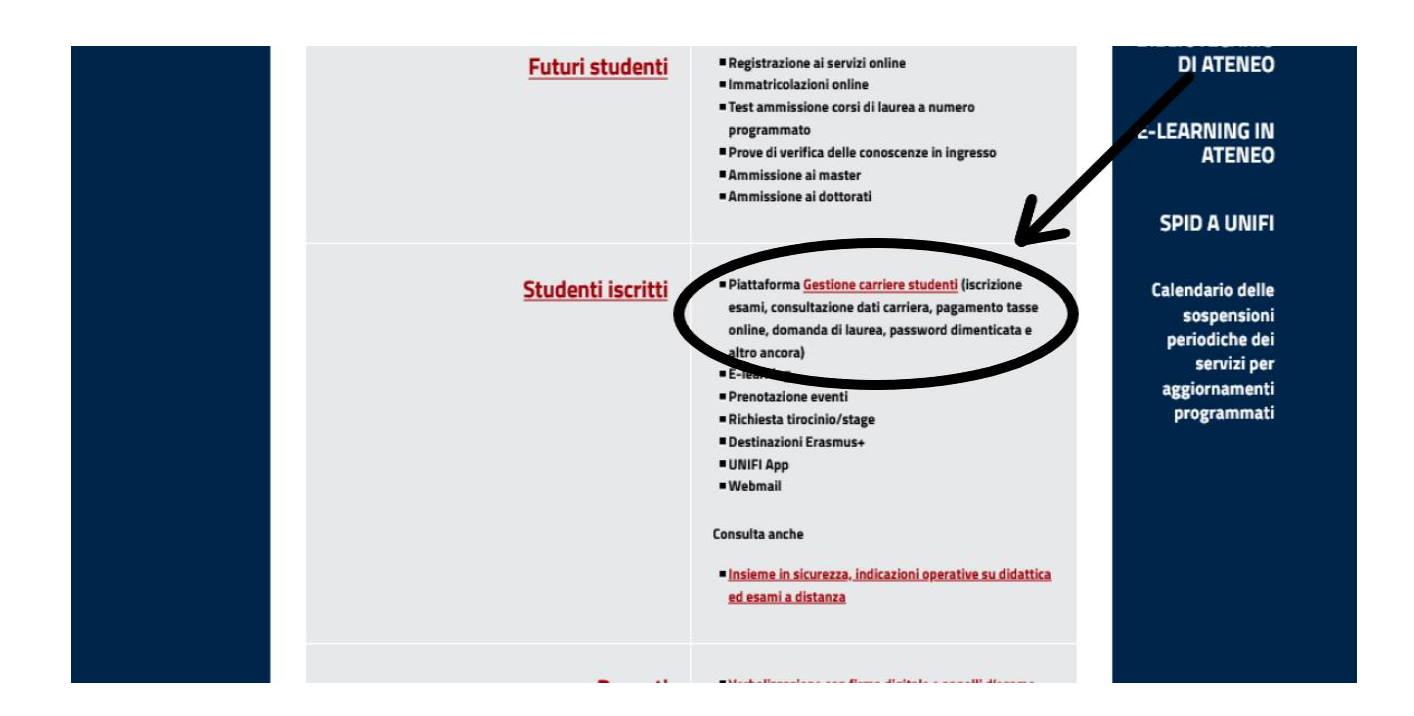

## E SI ARRIVA ALLA PAGINA DI LOGIN dei nostri SERVIZI ONLINE

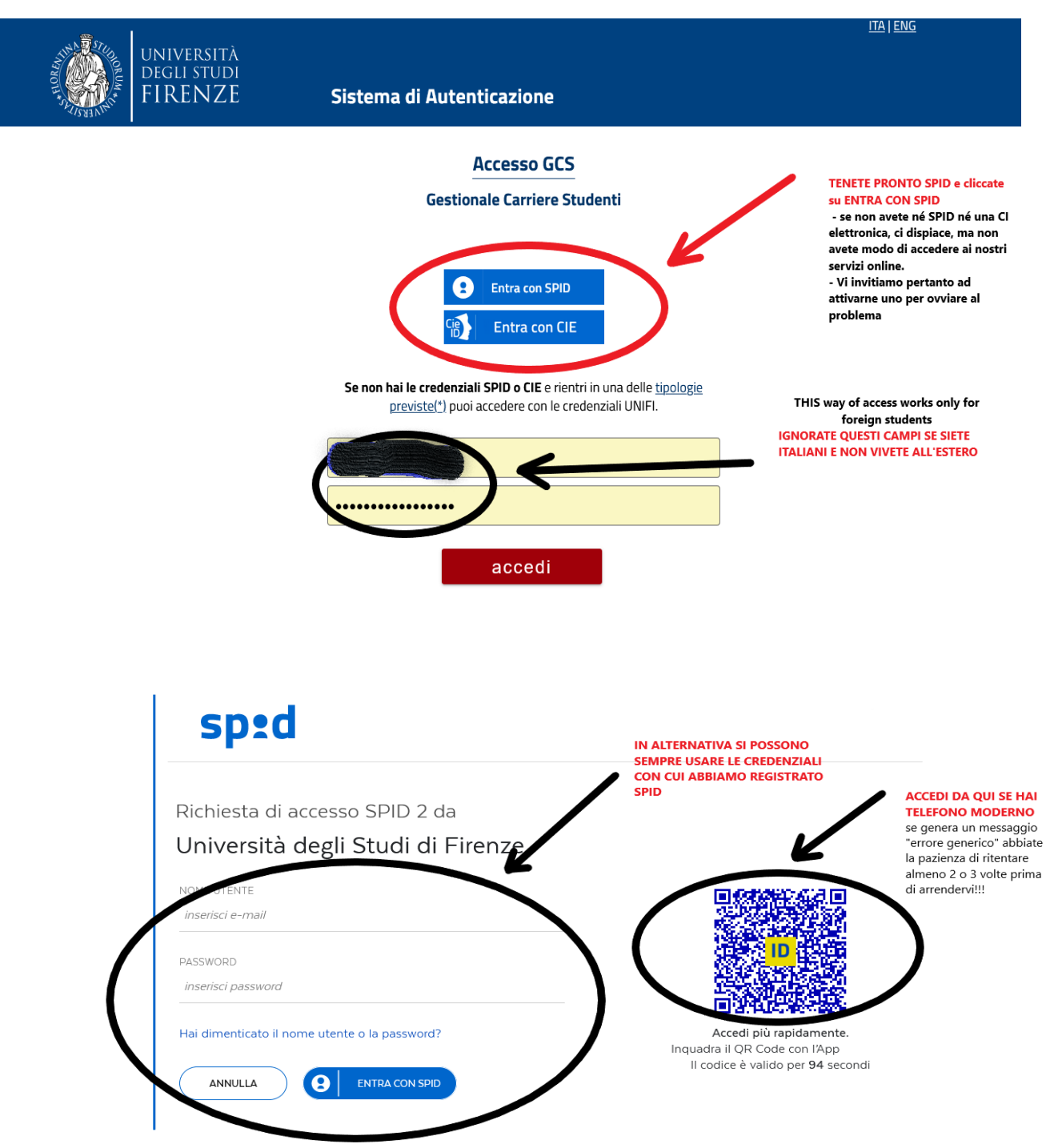

### 2- ACCESSO AI SERVIZI (COME ACCEDERE CON SPID)

#### 3 - LINEE GENERALI DEL GESTIONALE

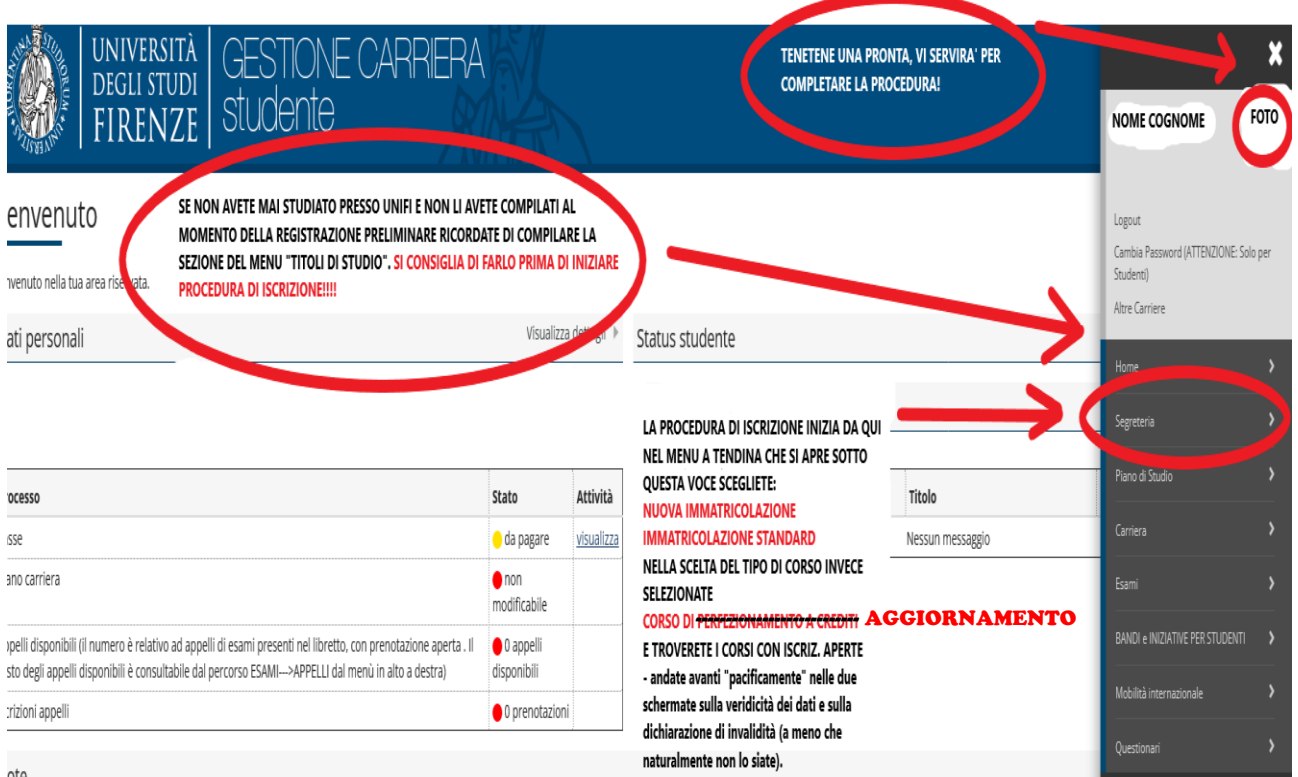

ote

## 4 - INDICAZIONI, SPIEGAZIONI, ACCORGIMENTI

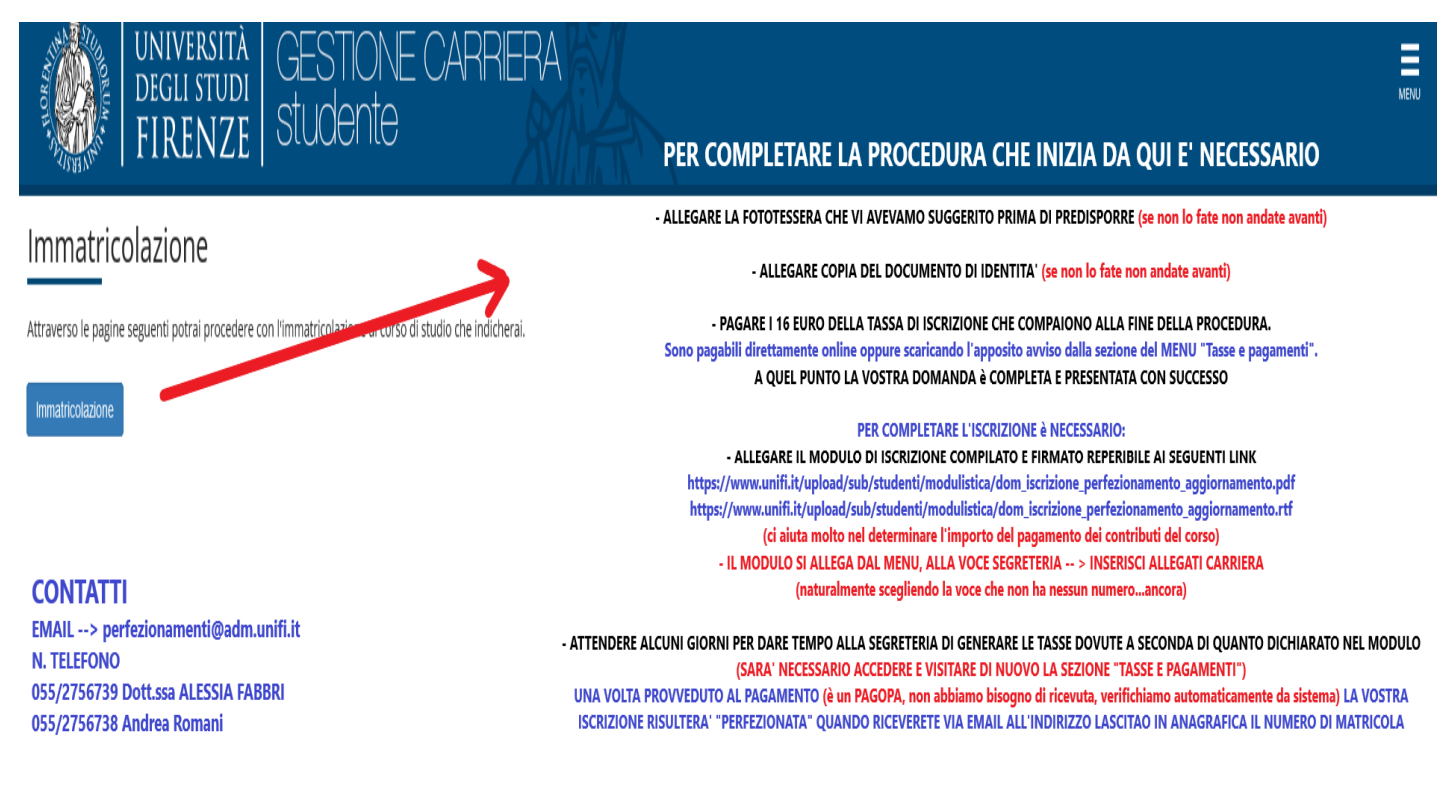